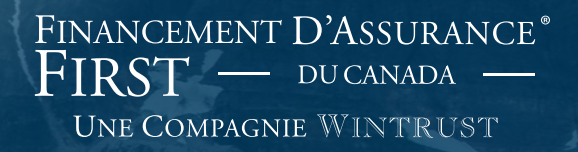

# FirstInSite Enhanced<sup>"</sup>

Gestion de compte

#### **Sujets couverts dans ce guide:**

### Ordre de la présentation

- 1. Gestion de compte
- 2. Déboursements
- 3. Documents
- 4. Trucs

### Identification

› Cliquez sur le bouton **First InSite EnhancedMc** firstinsurancefunding.ca

› Identifiez vous à l'aide de votre nom

d'utilisateur (adresse courriel) et le mot de passe

› Sélectionnez **Accounts**

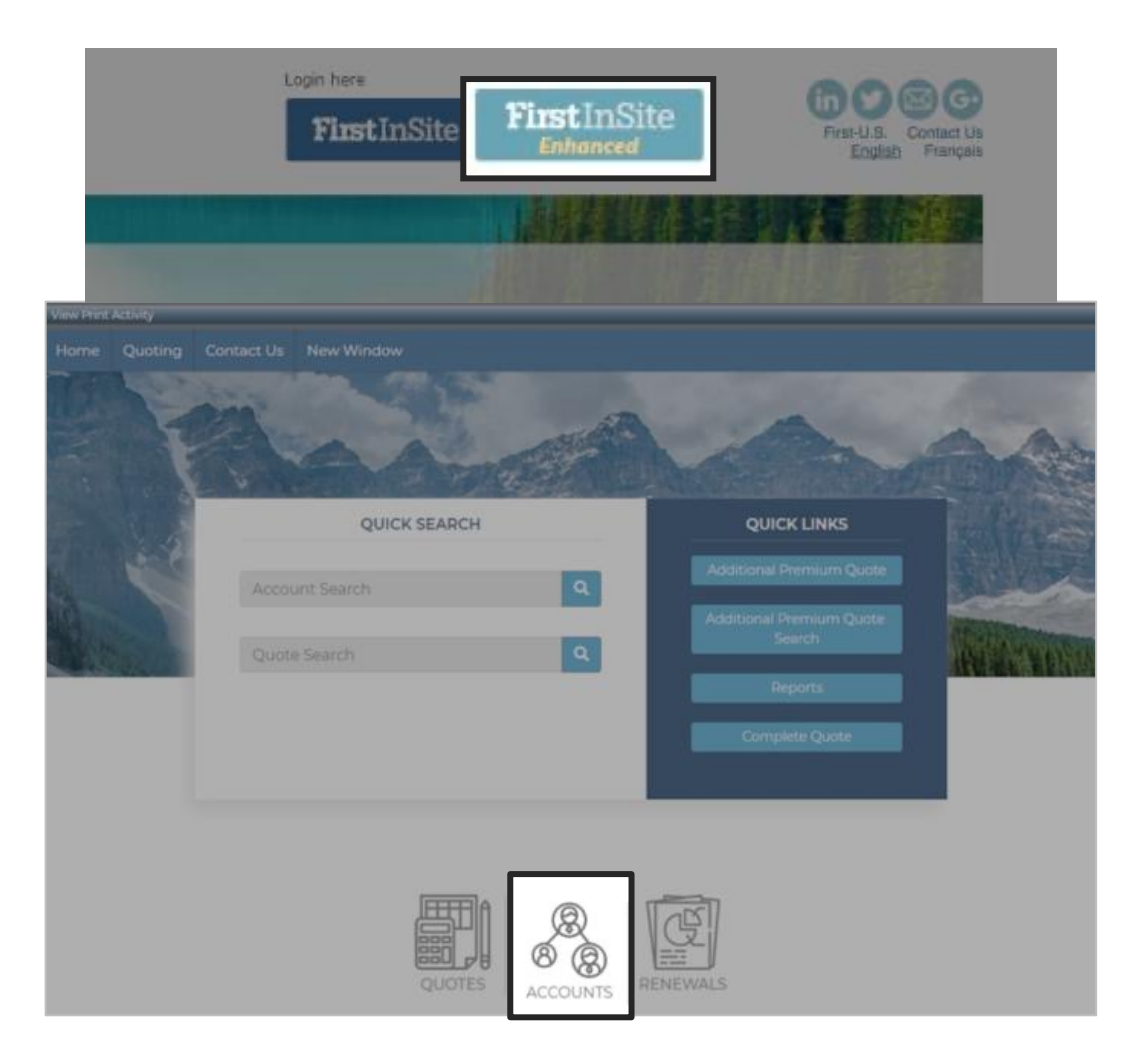

- › Entrez dans les critères de recherche et cliquez sur **Search**
- › Cliquez sur le compte que vous désirez accéder

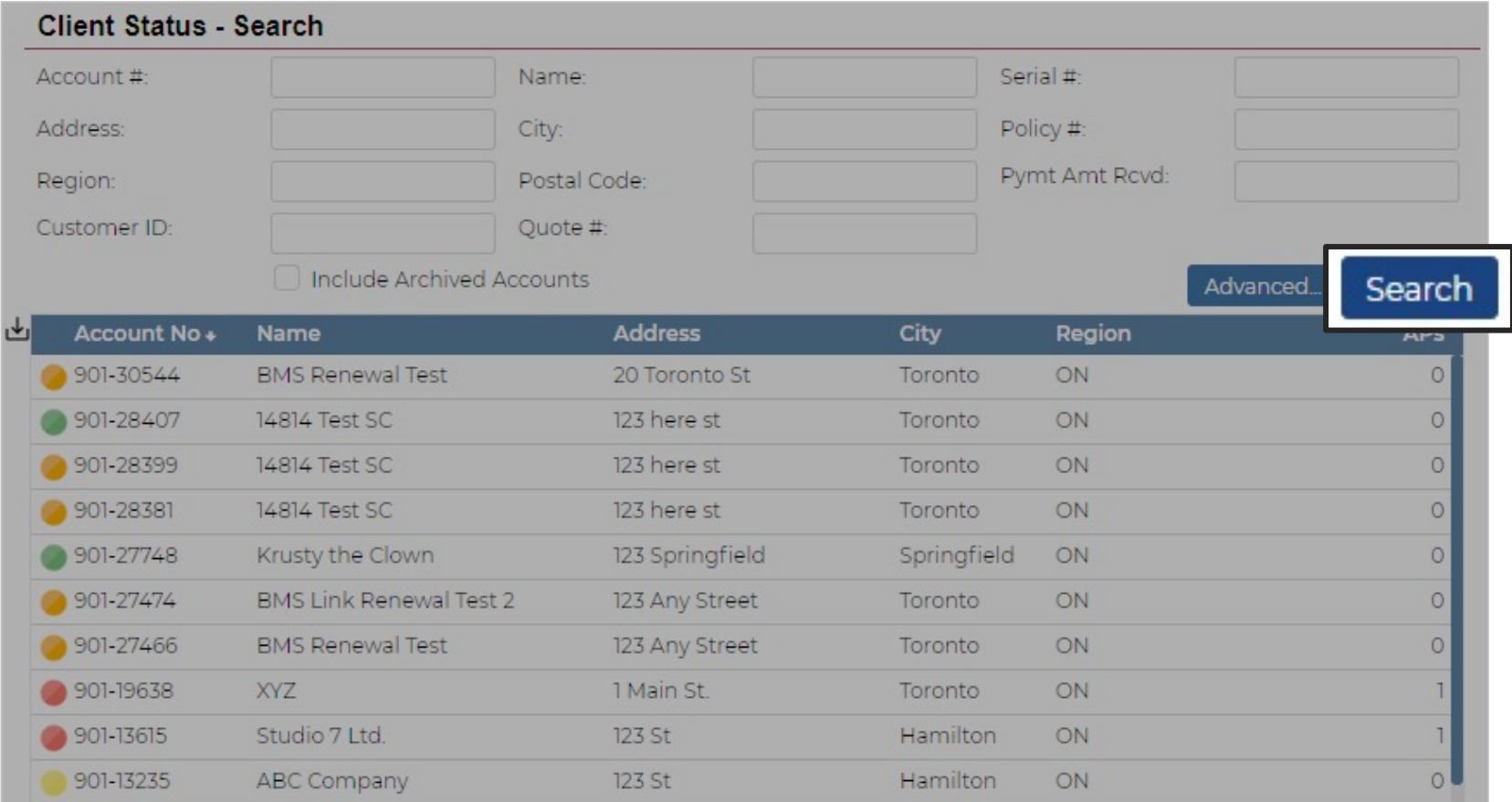

#### Sommaire du compte

- › L'onglet Summary offre un tableau de bord du compte client
- › Cliquez sur le menu déroulant **Account Options** pour voir ou imprimer l'historique du compte client, le rapport ou pour voir le calendrier des paiements

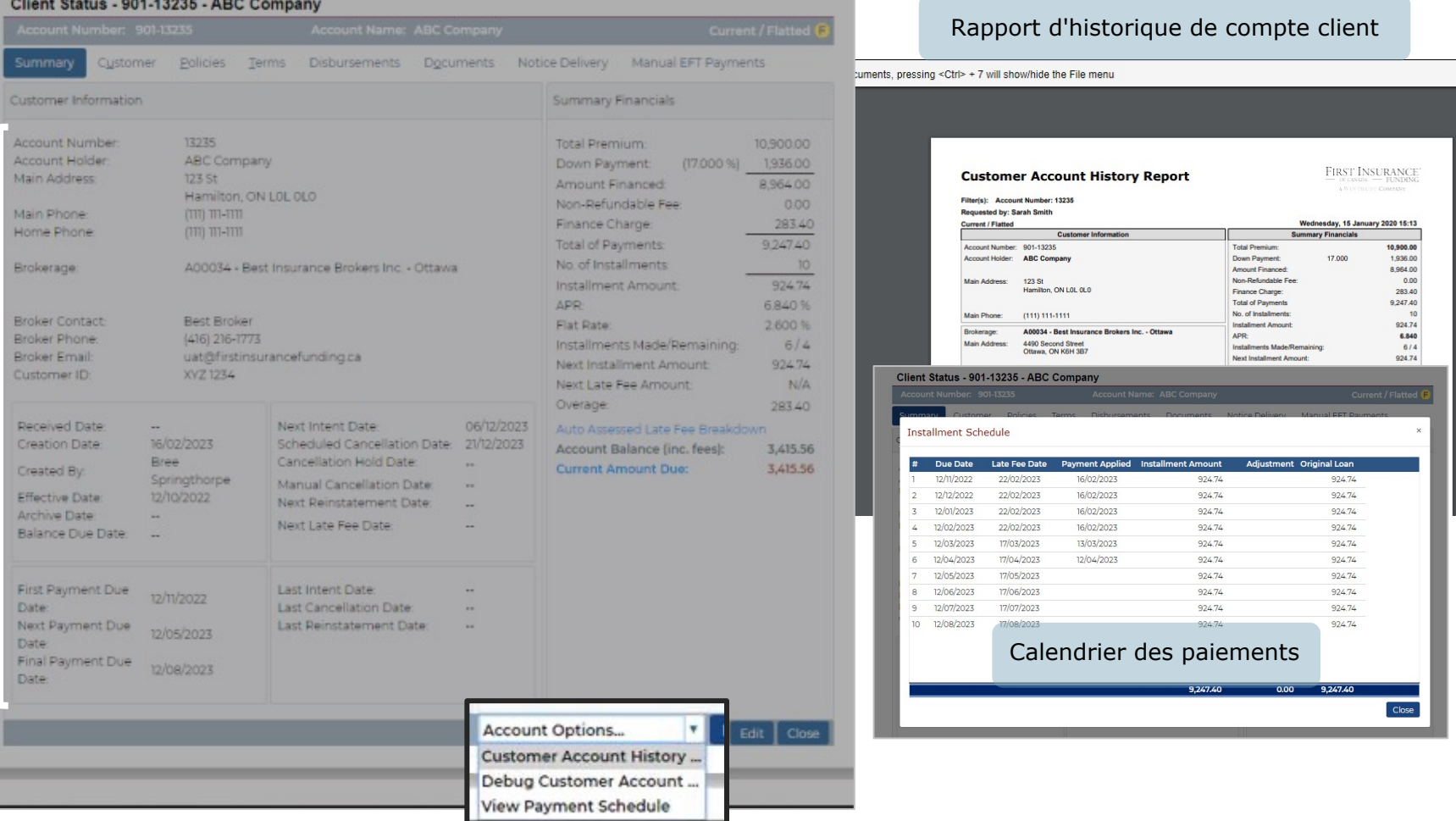

### Onglet client

› L'onglet Customer vous permet de voir et modifier les informations client

› Vous pouvez entrer une adresse courriel ici et choisir d'envoyer les avis à votre client par courriel

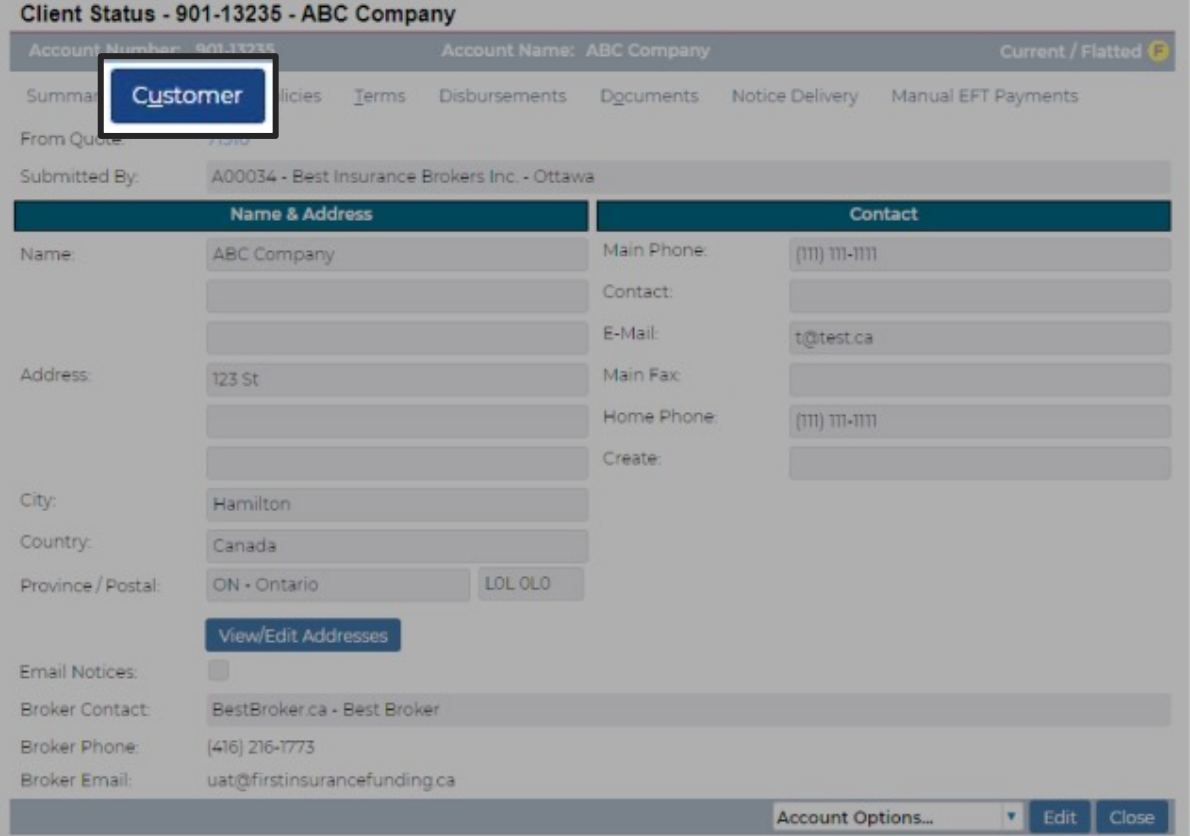

#### Déboursements – Financement courtier

- › L'onglet Disbursements affiche les informations de financement courtier
- › Afficher l'état du financement (payé, non payé) et la date prévue du financement

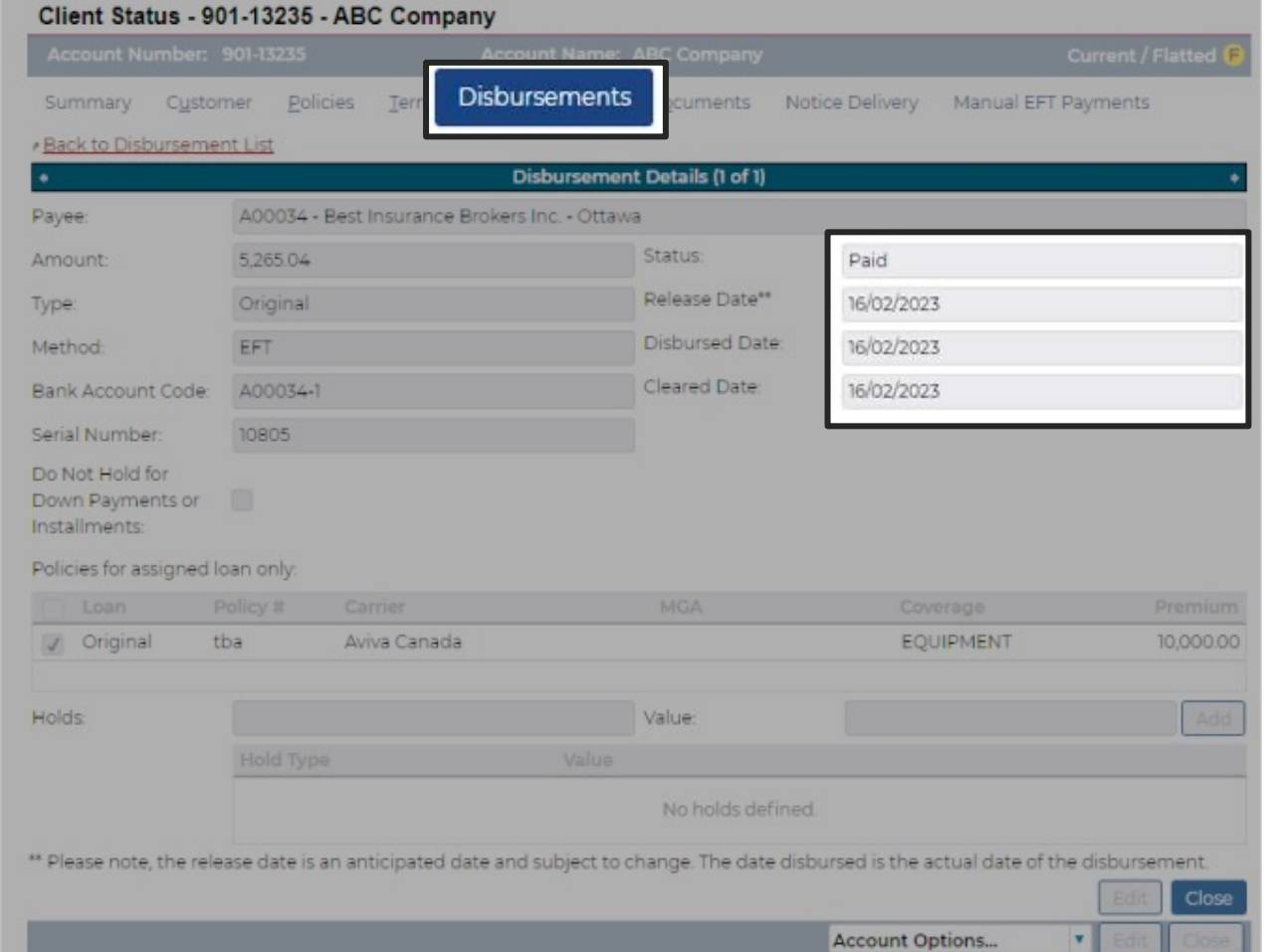

#### **Documents**

- › Sélectionnez l'onglet Documents pour voir et imprimer les documents relatifs à un compte
- › Cliquez sur les documents que vous désirez voir
- › Le document s'ouvrira automatiquement
- › Choisissez de voir, enregistrer ou imprimer le document

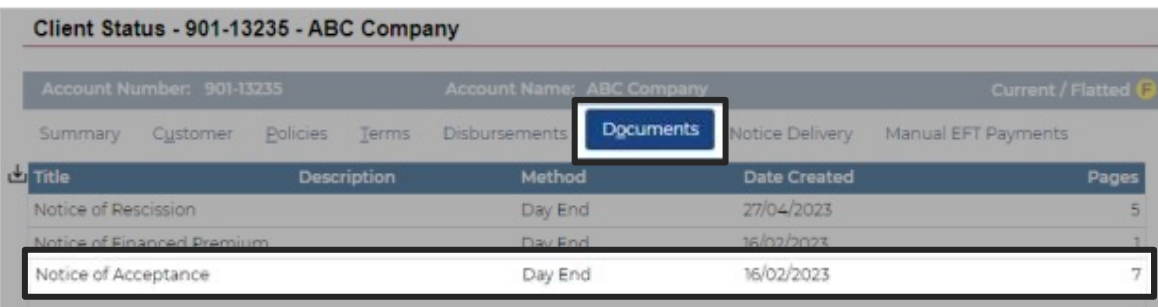

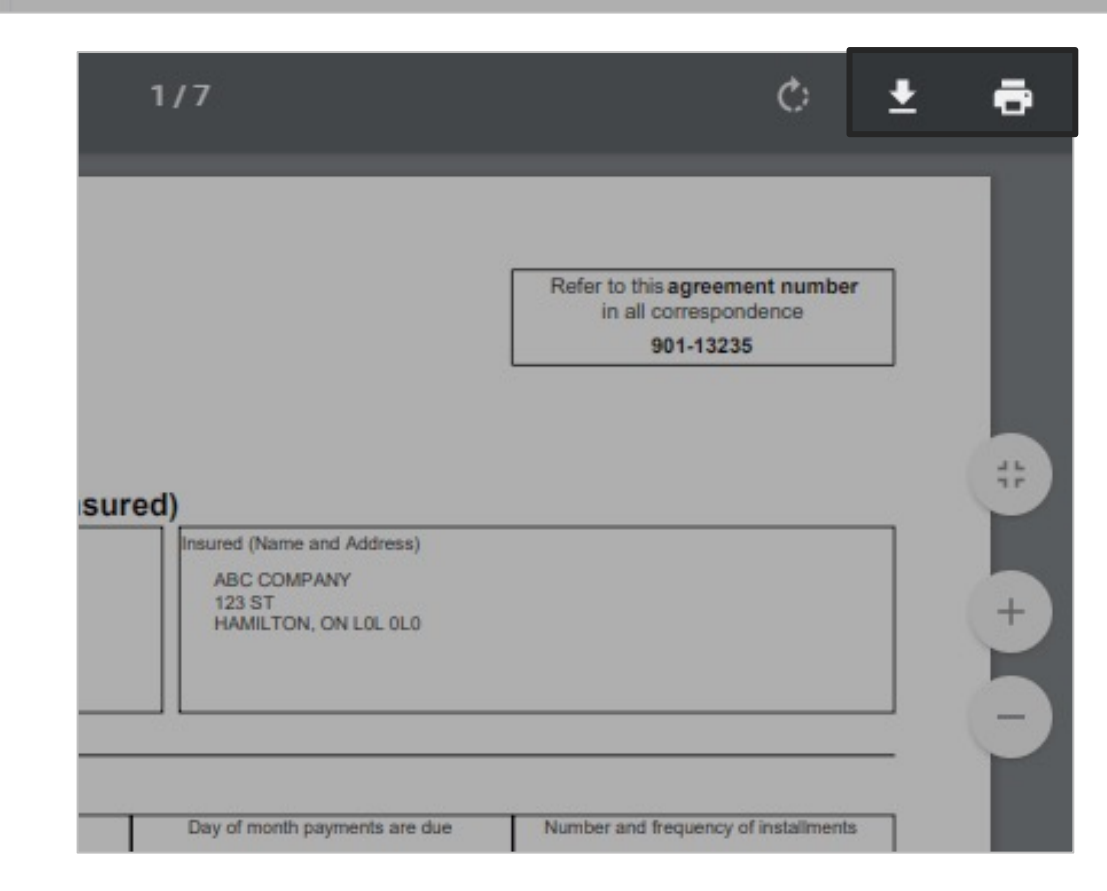

#### **Trucs**

- 1. Votre identifiant est maintenant votre adresse courriel
- 2. Les informations pour l'identification vous seront envoyées par courriel dans les 5 jours ouvrables suivant la formation
- 3. Après la connexion initiale, vous devrez créer un mot de passe. Ce mot de passe doit comporter 8 caractères et comprendre des chiffres, des caractères spéciaux, des lettres minuscules et majuscules
- 4. Accédez à l'ancien système de soumission uniquement pour la gestion des prêts existants
	- Endossements, demandes de financement, avis, etc.
- 5. Les renouvellements seront disponibles dans le nouveau système
- 6. Les guides de formation, vidéos, FAQs et webinaires sont disponibles sur notre site internet- Visitez l'onglet First InSite EnhancedMC

## Contactez nous

Communiquez avec un membre dévoué de notre équipe service et soutien pour toutes questions, ou vous pouvez nous rejoindre au:

serviceauxclients@firstinsurancefunding.ca

1 888 232 2238